### **Manual de uso**

Cómo pagar tu seguro desde la página web y app de tu banco

## **Scotiabank – Pago de primas**

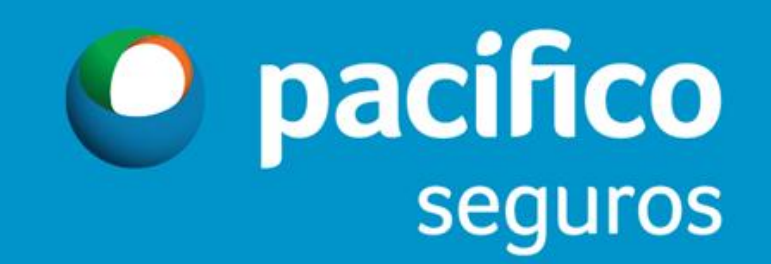

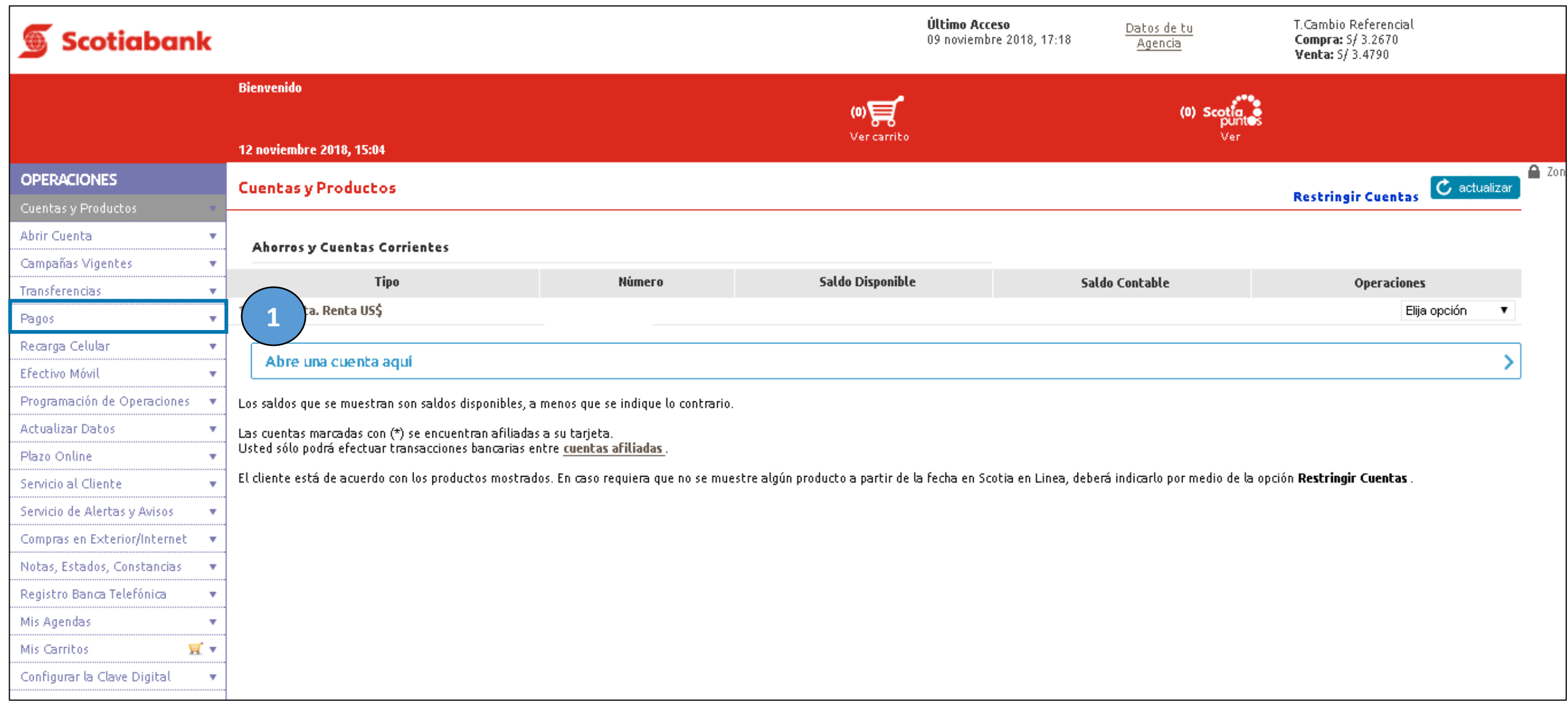

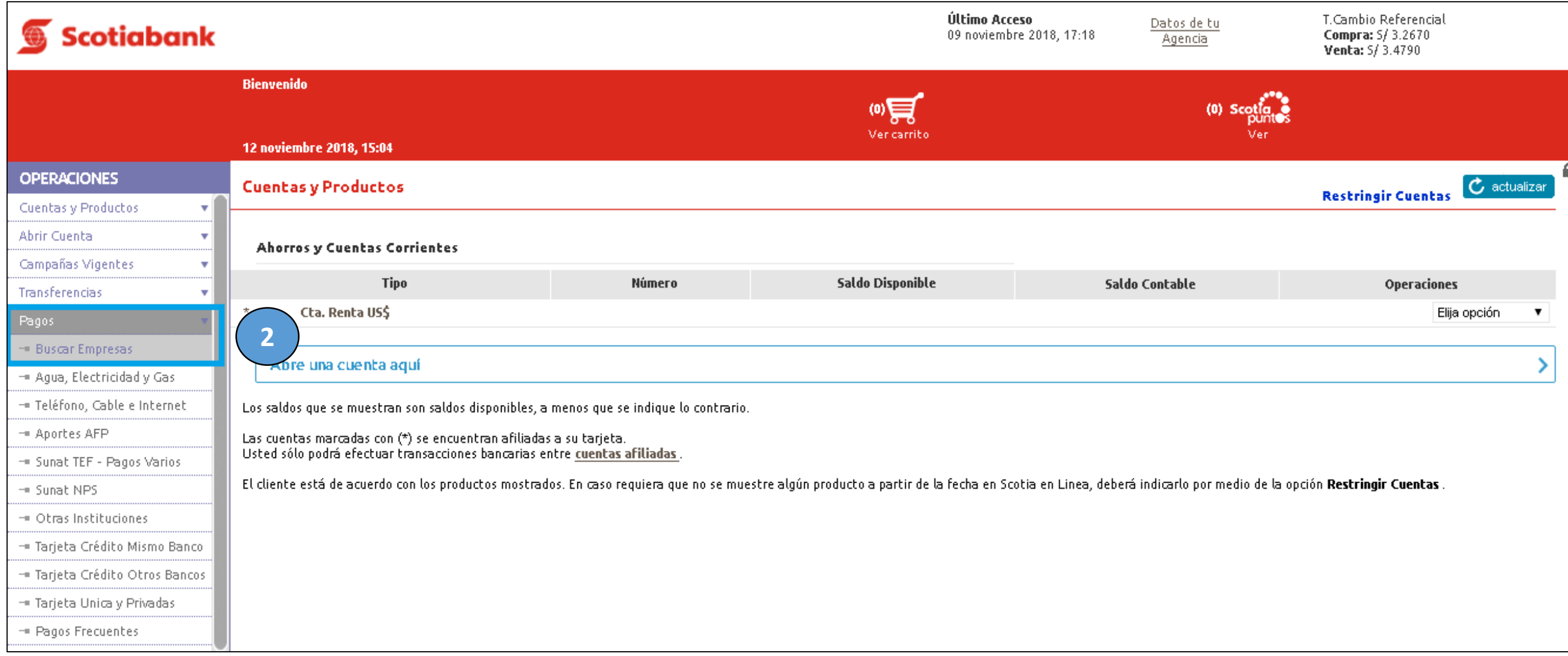

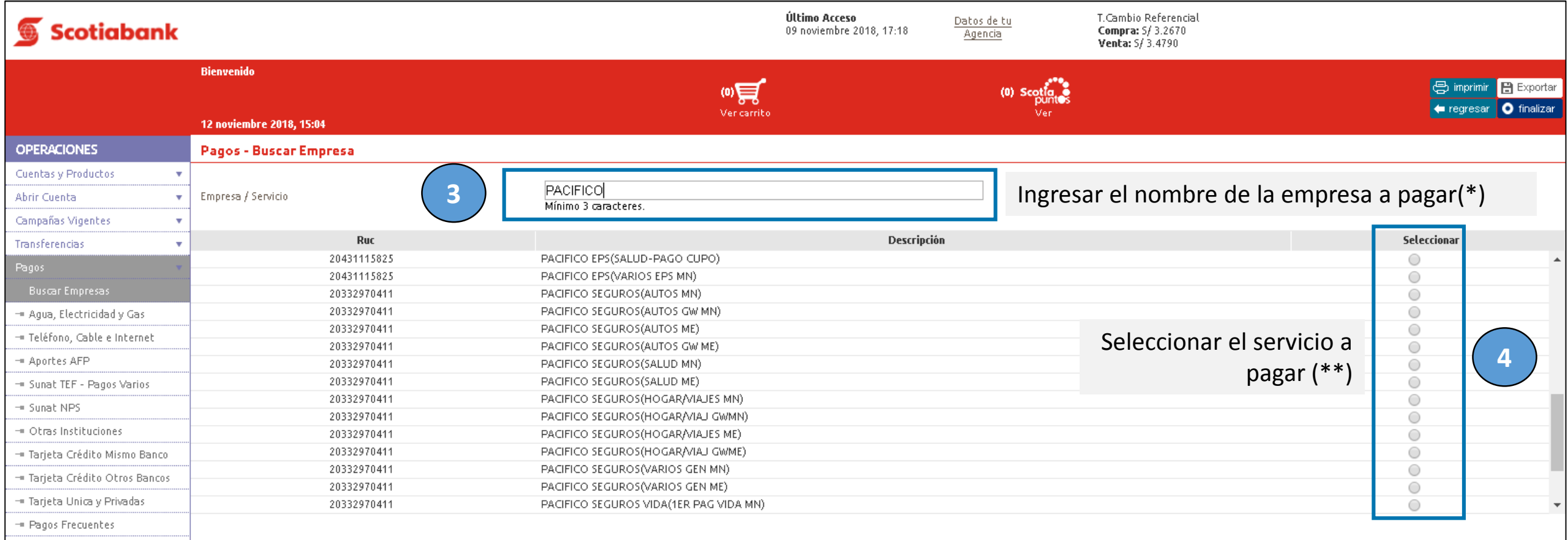

(\*) Ingresar el nombre de la empresa a pagar

- **PACIFICO SEGUROS** para seguros Generales
- **PACIFICO SEGUROS VIDA** para seguros de Vida
- **PACIFICO EPS** para seguros SCTR Salud y EPS

(\*\*) Solo permite seleccionar un servicio

Servicios disponibles para pago de primas Servicios disponibles para pago de primas

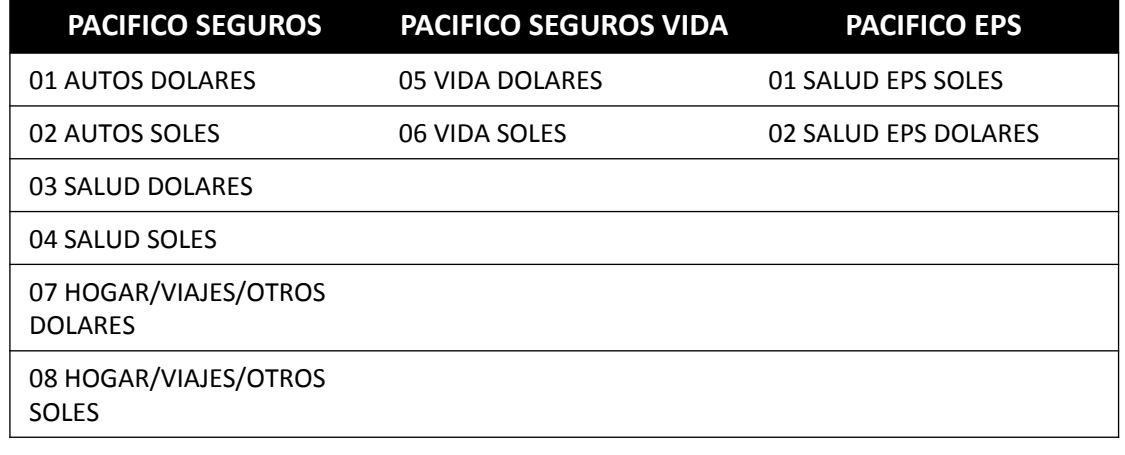

# **Para pagos de Seguros Generales y EPS**

#### (\*) Documento:

- **Seg. Generales y EPS:** DNI, RUC, CE y/o Pasaporte
- **Seg. de Vida:** Número de póliza

#### Ingresar el nro. de documento

- **DNI: Sin ceros adelante**
- **RUC: 11 dígitos**
- **CEXT : Sin ceros adelante**
- **Pasaporte: Alfanumérico**

#### Ingresar el nro. de póliza (Seg. Vida)

• Póliza: 10 dígitos

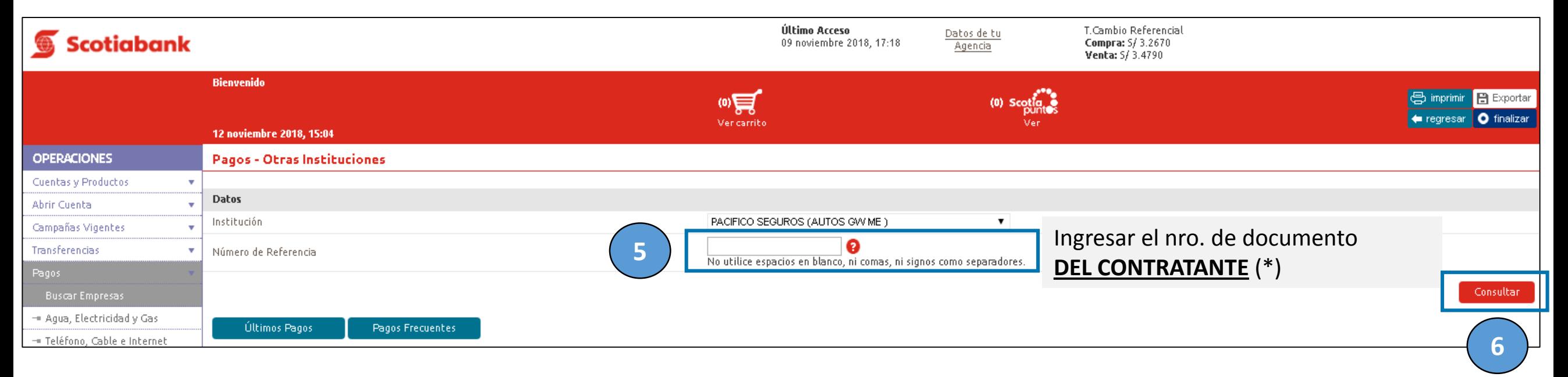

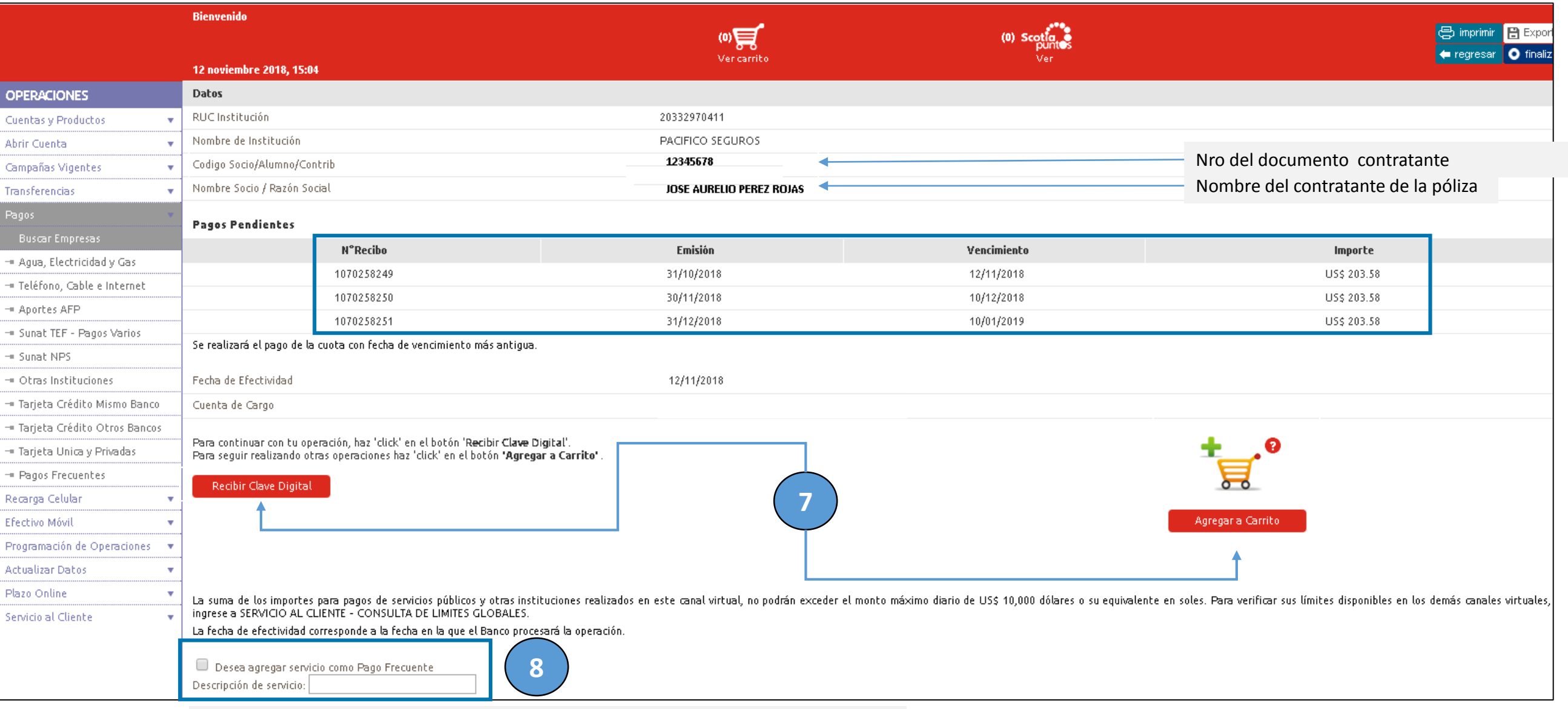

**OPCIONAL** Si deseas agregar el servicio como Pago Frecuente (Favorito) selecciona el casillero en blanco y proporciónale un nombre. (Ejemplo: POLIZA AUTO)

## **Para pagos de Seguros de Vida**

#### (\*) Documento:

- **Seg. Generales y EPS:** DNI, RUC, CE y/o Pasaporte
- **Seg. de Vida:** Número de póliza

#### Ingresar el nro. de documento

- **DNI: Sin ceros adelante**
- **RUC: 11 dígitos**
- **CEXT : Sin ceros adelante**
- **Pasaporte: Alfanumérico**

#### Ingresar el nro. de póliza (Seg. Vida)

• Póliza: 10 dígitos

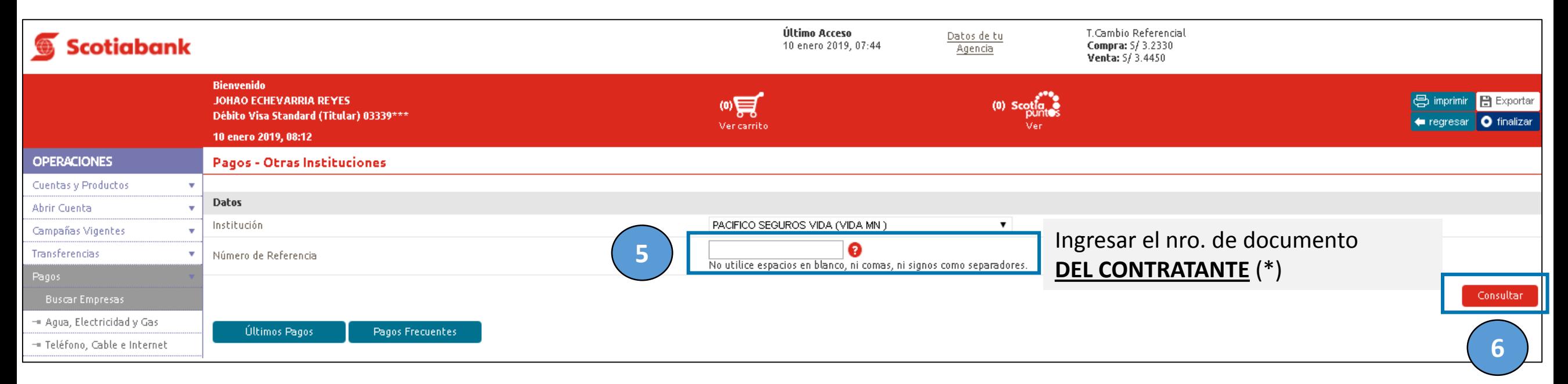

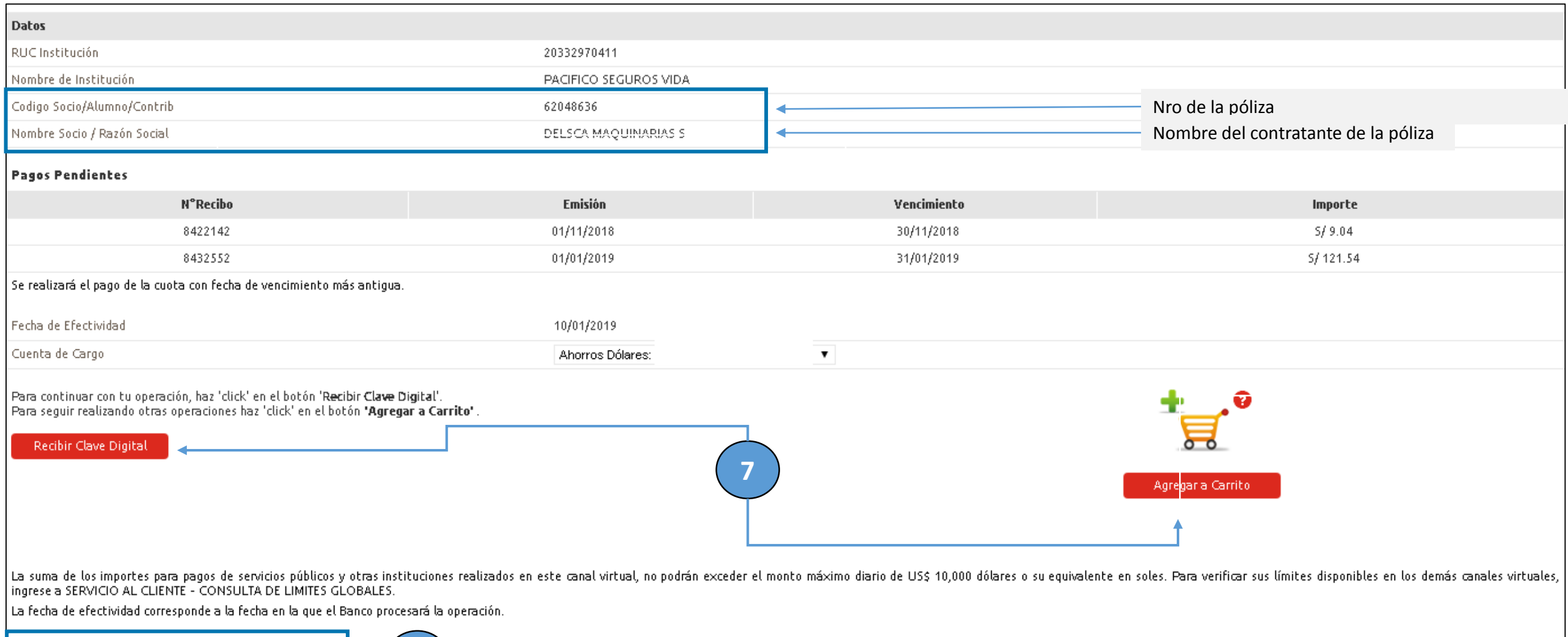

Desea agregar servicio como Pago Frecuente Descripción de servicio:

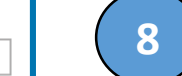

**OPCIONAL** Si deseas agregar el servicio como Pago Frecuente (Favorito) selecciona el casillero en blanco y proporciónale un nombre. (Ejemplo: POLIZA AUTO)

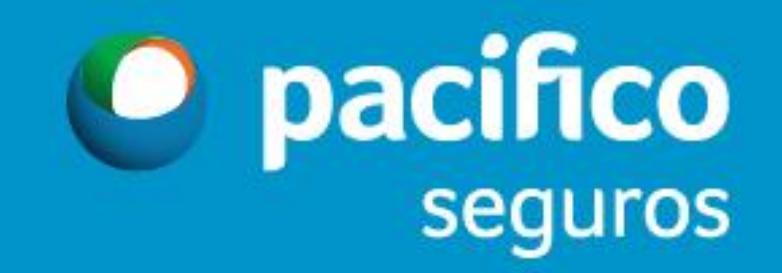